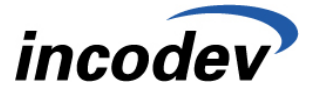

Thema: Merkmale in Blending Von: hoj

Titel: Fertigungsorganisation **An:**  $\left| \right.$ An:

### **Einleitung: Merkmale**

Merkmale stellen Eigenschaften von Stoffen dar, die als Ressource in ein Herstellverfahren einfliessen, bzw. einen Outputstoff eines Verfahrens darstellen.

Beispiele für Eigenschaften von Ressourcen, die mit Hilfe von Merkmalen abgebildet werden können, sind

- die Dichte (Technisches Daten-Merkmal)
- der Gefahrstoffanteil (Gefahrstoffmerkmal)
- die Stoffkosten (Kalkulationsmerkmal).

Merkmale spezifizieren Stoffe also in einem bestimmten Bereich. Die Merkmale müssen der Ressource oder dem Outputstoff, den sie spezifizieren sollen, zugeordnet werden.

Um die Kosten eines Verfahrens kalkulieren zu können, muss dem Verfahren ein Kalkulationsschema in Form von Kalkulationsmerkmalen zugeordnet werden. Die so ermittelten Kosten fliessen als Produktionskosten des Verfahrens in die Materialwirtschaft von Blending zurück.

#### **Einleitung: Kalkulation**

Mit Hilfe der Kalkulation ist es möglich, Ressourcen auf der Basis der Daten aus der Materialwirtschaft (MAWI) zu kalkulieren, mit diesen Ressourcenkosten ganze Verfahren zu kalkulieren und die errechneten Kosten der Outputstoffe der Verfahren anschliessend zurück in die MAWI zu buchen.

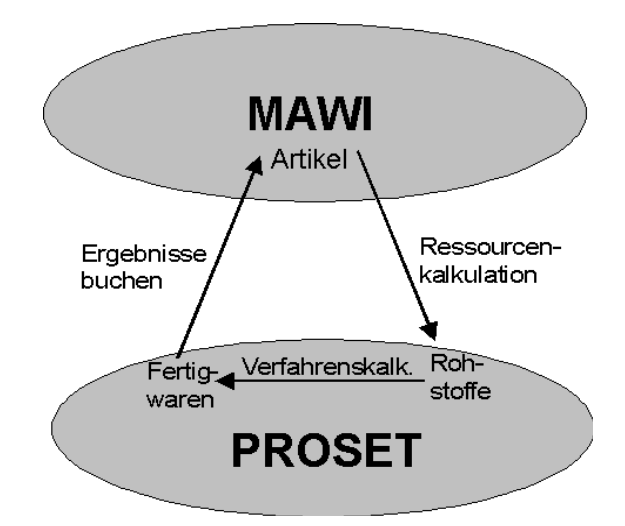

Durch das Programm FERTIGUNGSORGANISATION, KALKULATION, RESSOURCENKALKULATION werden die aktuellen Kosten für Rohstoffe, die durch Lagerbewegungen Schwankungen unterliegen, aus der Materialwirtschaft für die entsprechenden Ressourcen übernommen. Auf der Grundlage dieser Daten kann anschliessend eine Verfahrenskalkulation durchgeführt werden, die die Gesamtkosten der Fertigwaren errechnet.

Anschliessend können diese Kosten für die Fertigwaren mit dem Programm FERTIGUNGSORGANISATION, KALKULATION, KALKULATIONSERGEBNISSE BUCHEN als Produktionskosten zurück in die Materialwirtschaft gebucht werden.

#### **MERKMALE**

Merkmale stellen Eigenschaften von Stoffen dar, die als Ressource in ein Herstellverfahren einfliessen, bzw. einen Outputstoff eines Verfahrens darstellen. Beispiele für Merkmale eines Stoffes sind

- die Dichte (Technische Daten-Merkmal) (Siehe "Durchgängige Dichteverwaltung" auf Seite 795.)
- der Gefahrstoffanteil (Gefahrstoffmerkmal- entfällt bei Einsatz von Envicon!)
- die Stoffkosten (Kalkulationsmerkmal).

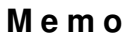

incodev

Thema: Merkmale in Blending Von: hoj

Titel: Fertigungsorganisation **An:**  $\left| \right.$ An:

Merkmale spezifizieren Stoffe also in einem bestimmten Bereich. Die Merkmale müssen der Ressource oder dem Outputstoff, den sie spezifizieren sollen, zugeordnet werden. Das geschieht über die Programme FERTIGUNGSORGANISATION, STAMMDATEN, RESSOURCENMERKMALE bzw. über das Programm FERTIGUNGSORGANISATION, HERSTELLVERFAHREN, VERFAHRENSMERKMALE.

#### **Register ALLGEMEINES**

Im folgenden Beispiel wurde ein Merkmal, das die theoretische Dichte darstellt, angelegt. Der Wert dieses Merkmals berechnet sich aus einer Formel (Merkmalsdefinition "03, Formelfeld"), die im Register VERWENDUNG hinterlegt wurde. Sie entspricht der Formel, die zur Erinnerung im Feld Bemerkung eingetragen wurde.

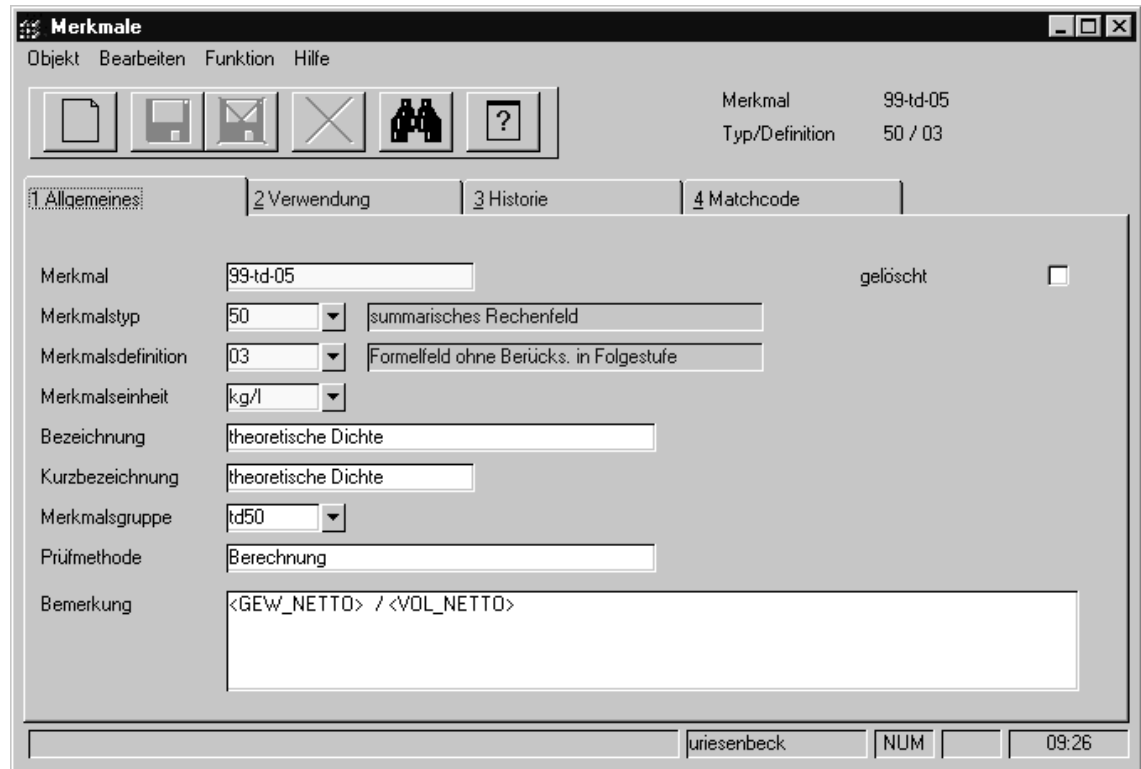

#### **Merkmal**

In diesem Feld hinterlegen Sie eine bis zu 20-stellige alphanumerische Eingabe, zur Identifikation des Merkmals u.a. zur Verwendung dieses Merkmals bei einer Formeleingabe oder bei der Zuordnung des Merkmals zu einer Ressource.

#### **Merkmalstyp**

In diesem Feld bestimmen Sie den Typ unter dem das Merkmal angelegt werden soll. Folgende Merkmalstypen sind systemseitig vorgegeben:

## *incodev*

Thema: Merkmale in Blending Von: hoj

## Titel: Fertigungsorganisation **An: An:**

#### **Merkmalstypen**

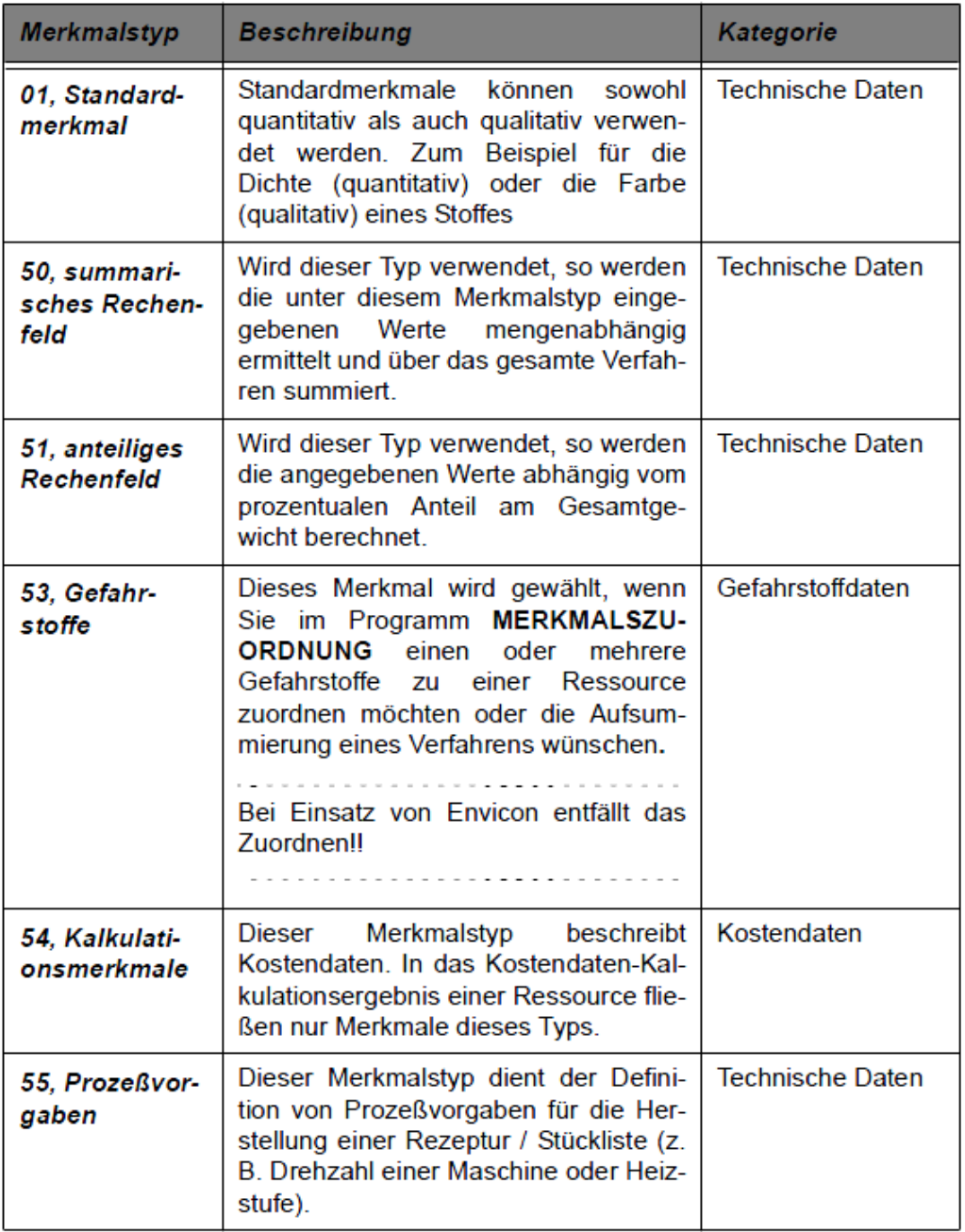

#### **Merkmalsdefinition**

Hier wählen Sie, welche Verarbeitung mit dem Merkmal möglich ist. Aus folgenden vier Definitionen kann gewählt werden:

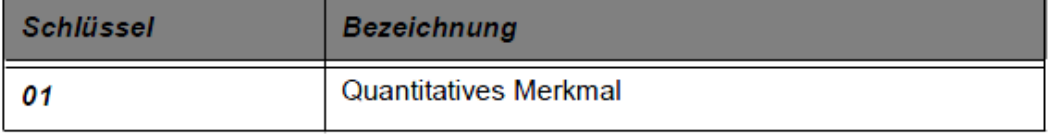

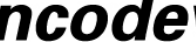

*incodev* 

Thema: Merkmale in Blending Von: hoj

Titel: Fertigungsorganisation **An:**  $\left| \right.$ An:

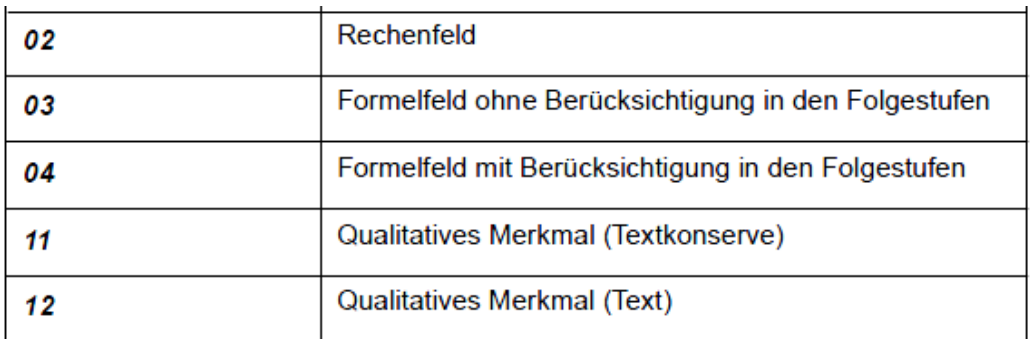

Die Kombination von Typ und Definition bestimmt das "Verhalten" der Merkmale. Folgende Kombinationen zwischen Merkmalstypen und –definitionen sind sinnvoll:

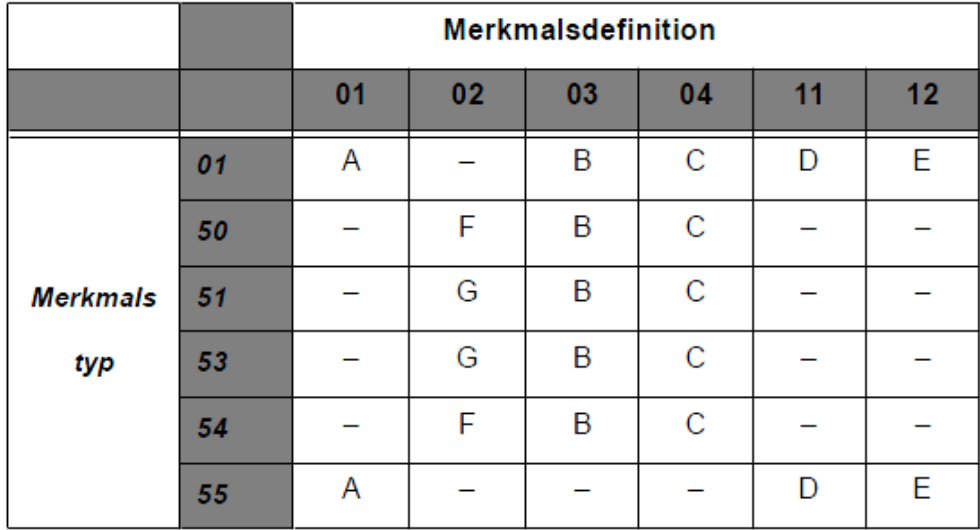

Die verwendeten Buchstaben A–G haben die folgende Bedeutung

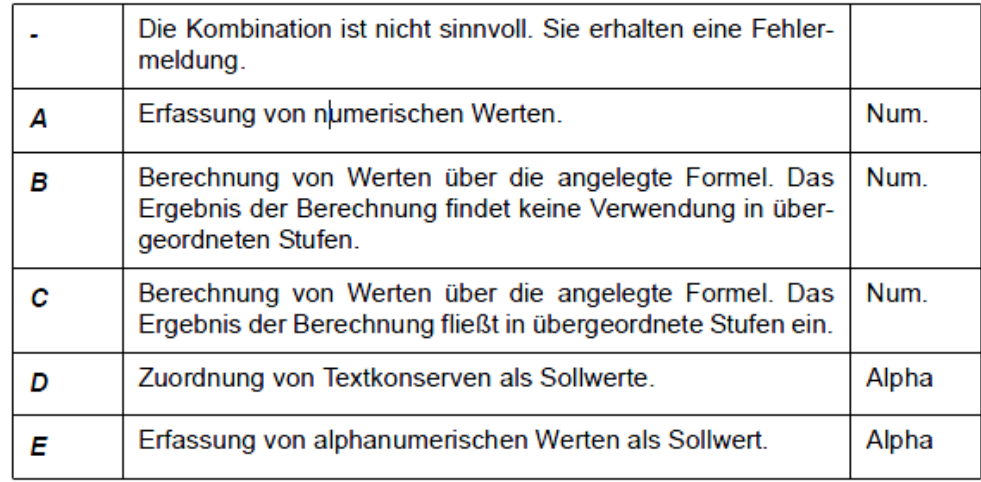

*incodev* 

Thema: Merkmale in Blending Von: hoj

Titel: Fertigungsorganisation **An: An:** 

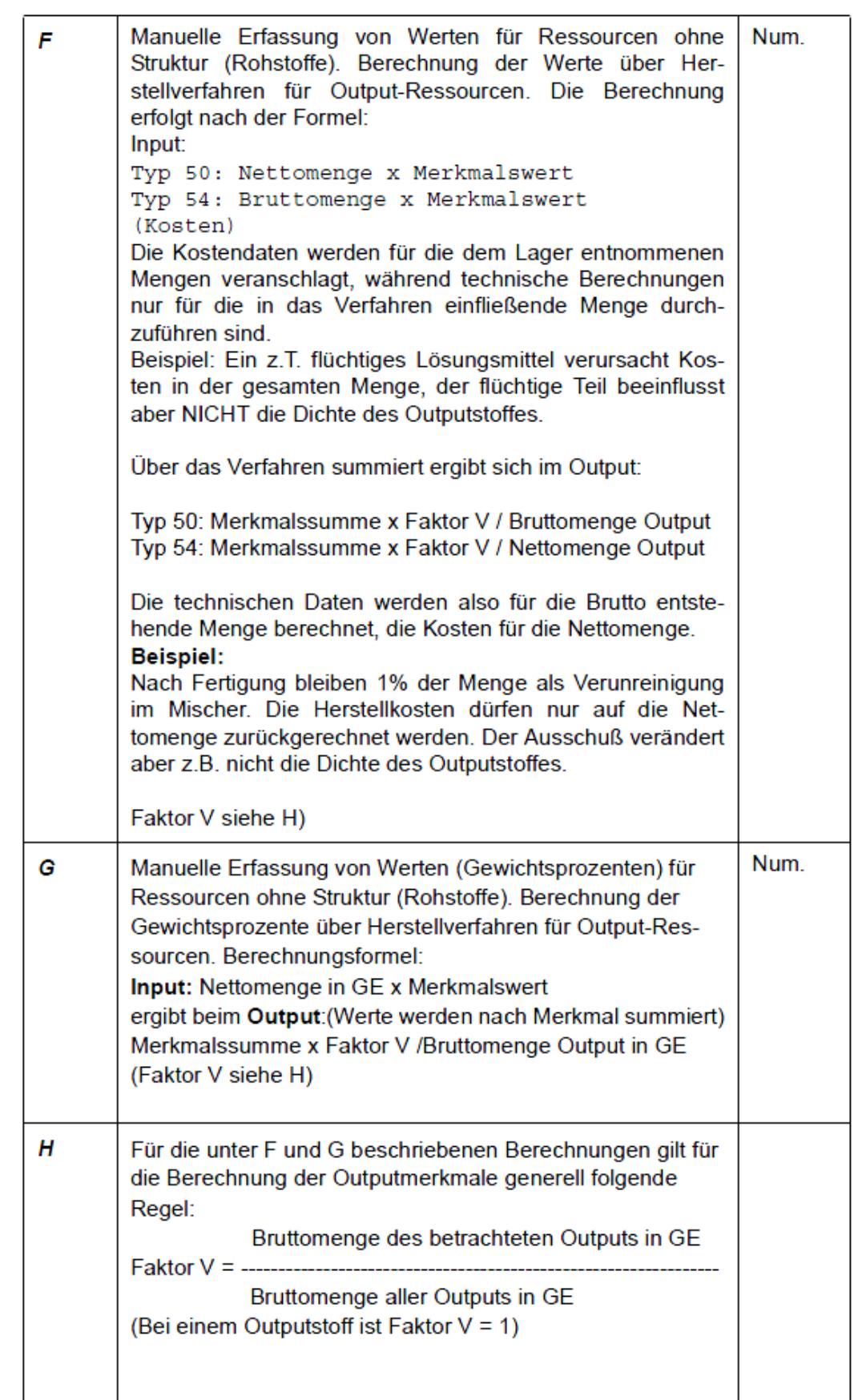

## Thema: Merkmale in Blending Von: hoj

incodev

## Titel: Fertigungsorganisation **An:**  $\left| \right.$ An:

## Merkmalseinheit

In diesem Feld muss die Einheit des Merkmals angegeben werden, soweit es sich nicht um ein Merkmal mit Merkmalsdefinition 11,qualitatives Merkmal, handelt. Die im System vorhandenen Merkmalseinheiten können über das Kombinationsfeld ausgewählt werden. Möchten Sie eine Merkmalseinheit verwenden, die noch nicht im System vorhanden ist, so können Sie im Programm "FERTIGUNGSORGANISATION, TABELLEN, MERKMALSEINHEITEN" eine Neuanlage durchführen.

Wurden für die Merkmalseinheiten bereits Merkmalsformeln vorgegeben, werden diese nur für die Definition 03 bzw. 04 (Formelfelder) in das aktuelle Merkmal übernommen.

Für Gefahrenstoffe wird automatisch die Standard–Gefahrstoffeinheit (i.d.R. GW%) vorgeblendet. Sie wird im Rahmen des Einführungsprojektes vomSystemverantwortlichen angelegt.

Bei allen Merkmalen eines num. Feld-Typs, richten sich die Anzahl Nachkommastellen nach der zugehörigen Merkmalseinheit des Merkmals.

- Der für die Ressource bzw. den Outputstoff angelegte (Soll-) Wert eines Merkmales bezieht sich immer auf eine Standard–Mengeneinheit Ressource.
- Der Merkmalswert für Ressourcen, die nicht Output sind, wird bezogen auf eine Mengeneinheit der Ressource abgestellt und gepflegt.
- Der Merkmalswert für Outputs wird bezogen

#### Bezeichnung/Kurzbezeichnung

Da die Bezeichnungen und Kurzbezeichnungen in Abhängigkeit der Datenmenge als Selektionskriterium genutzt werden können, ist die Auswahl exakter Beschreibungen für die Merkmale notwendig. Die Bezeichnungen der Merkmale werden auch auf diversen Arbeitspapieren verwendet.

#### Merkmalsgruppe

In diesem Feld können Sie das Merkmal zu einer Gruppe zuordnen, um bei späteren Auswertungen die Merkmale nach Gruppen sortieren zu können und diese gesammelt ausdrucken zu lassen. Die Anlage von Merkmalsgruppen erfolgt im gleichnamigen Programm. Bereits eingegebene Merkmalsgruppen können über das Kombinationsfeld ausgewählt werden.

Folgende Merkmalsgruppen wären zum Beispiel möglich:

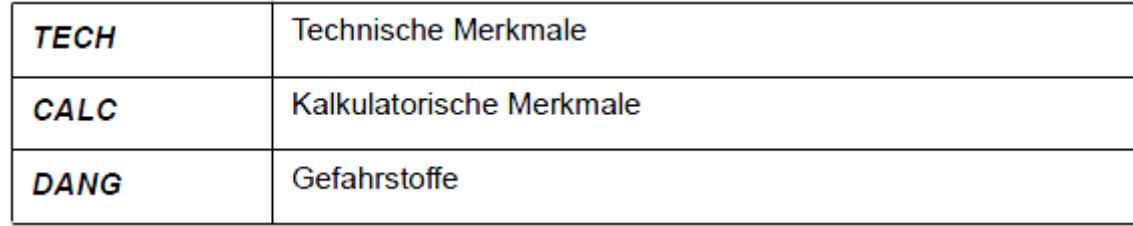

#### Prüfmethode

In diesem Feld können Sie eine Testmethode eingeben, der dieses Merkmal bei einer eventuellen Prüfung unterzogen werden soll. (z.B. "Indikatorstreifen...").

#### Bemerkung

In diesem Feld können Sie einen beliebigen Text eingeben. So sollte in diesem Feld bei der Verwendung von Formelfeldern die Formel vorgegeben bzw. beschrieben werden, um die Zuordnung der Merkmale zu den Ressourcen oder Outputressourcen zu vereinfachen. Die Bemerkungen zu den Merkmalen werden dort angezeigt.

#### gelöscht

Mit diesem Kontrollkästchen können Sie bestimmen, ob Sie das entsprechende Merkmal für eine Löschung freigeben möchten. Haben Sie dieses Kontrollkästchen markiert, so können Sie in der Reorganisation dieses Merkmal endgültig löschen. Solange Die Reorganisation nicht gestartet wurde, ist es jedoch jederzeit möglich, das Kontrollkästchen gelöscht zurückzusetzen und das Merkmal wieder zu verwenden.

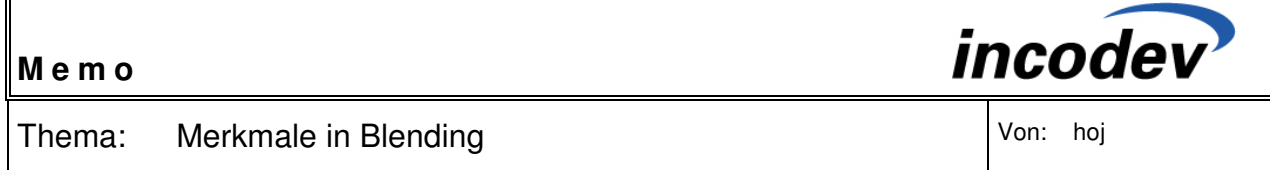

## Titel: Fertigungsorganisation **An:**  $\left| \text{An:} \right|$

Ein bereits verwendetes Merkmal kann nicht direkt gelöscht werden. Es kann nur über das Setzen des Löschkennzeichen und der anschliessenden Reorganisation über das Programm FERTIGUNGSORGANISATION, DATENPFLEGE, REORGANISATION tatsächlich entfernt werden.

#### **Register VERWENDUNG**

In diesem Register bestimmen Sie über das Setzen der Kontrollkästchen, die Bedeutung der Merkmale für die Ablauforganisation der Produktion und die Formeln für die Berechnung von Formelfeldern.

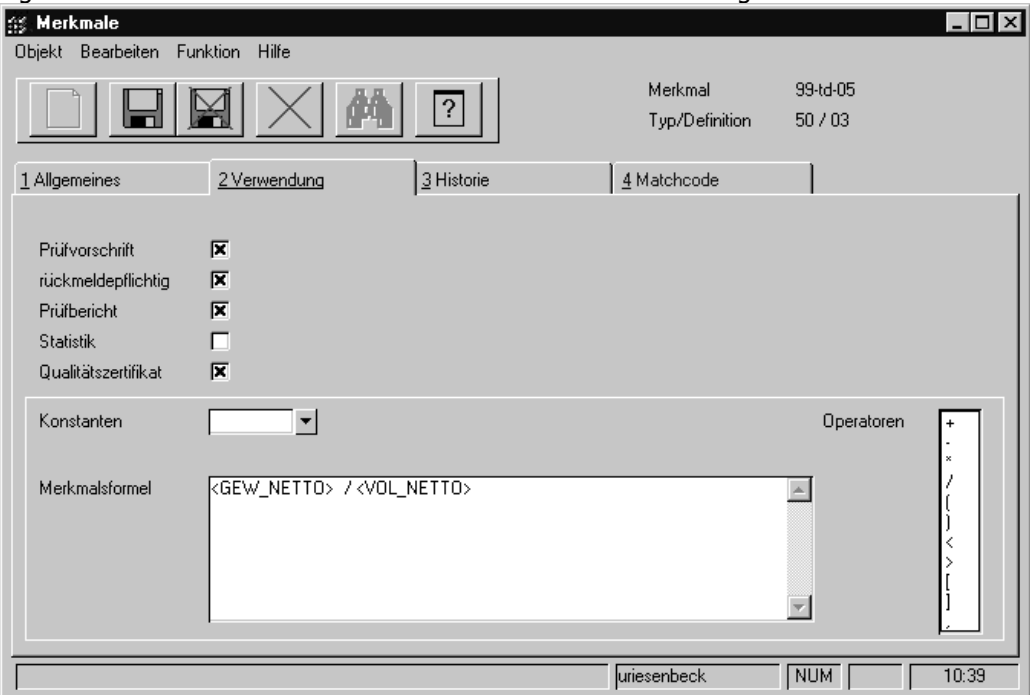

#### Prüfvorschrift

Mit Setzen dieses Kennzeichens wird das Merkmal, die Zuordnung zu einer Ressource bzw. einem Verfahren vorausgesetzt, beim Druck der Produktionsaufträge (mit Kennzeichen Technische Daten) als Technisches Datum gedruckt.

Es wird ebenfalls mit den zu prüfenden Sollvorgaben der zugeordneten Ressource / des Verfahrens in die Liste der rückzumeldenden Technischen Merkmale Daten des Produktionsauftrags gesetzt und auf dem Qualitätszertifikat sowie auf dem Prüfbericht gedruckt.

#### Qualitätszertifikat

Merkmale mit gesetztem Kennzeichen Qualitätszertifikat werden ebenfalls in die Liste der rückzumeldenden Technischen Daten für Produktionsaufträge aufgenommen und auf den Qualitätszertifikaten bzw. den Prüfberichten verwendet.

#### **Hinweis**

Die automatische Verwendung von Qualitätszertifikaten für Kunden ist abhängig von den Vorgaben im Programm KUNDEN-ARTIKEL-STRUKTUR. Manuelle Qualitätszertifikate können aber ebenfalls erstellt werden.

#### Rückmeldepflichtig

Merkmale mit dem Kennzeichen Prüfvorschrift und / oder Qualitätszertifikat werden in die Liste der rückzumeldenden Technischen Daten aufgenommen. Wie diese Rückmeldungen zu erfolgen haben, wird hier festgelegt.

# incodev

## Thema: Merkmale in Blending Von: hoj

## Titel: Fertigungsorganisation **An:**  $\left| \right.$ An:

- Rückmeldepflichtig heisst, dass die Ist–Daten für das Merkmal erfasst werden müssen, um ein Qualitätszertifikat drucken zu können.
- Wird das Kennzeichen nicht aktiviert, werden die Soll–Daten des Merkmals (für die Ressource / das Verfahren) als Ist–Daten auf den Qualitätszertifikaten gedruckt.

#### Prüfbericht

Nach dem Rückmelden der Technischen Daten des Produktionsauftrags können die erfolgten Eingaben in einem Protokoll, dem Prüfbericht gedruckt werden. DerAusdruck erfolgt über das Programm QUALITÄTSDATEN. Dortüber OBJEKT, PROTOKOLL.

#### Merkmalsformel

Falls eine der Merkmalsdefinitionen für Formelfelder gewählt wurde, kann in diesem Feld beschrieben werden, wie die Berechnung des Ergebnisses erfolgen soll.

Wurde für die Merkmalseinheit im Programm MERKMALSEINHEITEN bereits eine Formel hinterlegt, so wird diese in diesem Feld angezeigt. Sie können diese übernehmen und bei Bedarf ändern. Für die Definition einer Merkmalsformel stehen als Operatoren die Grundrechenarten und Klammern zur Verfügung. Als Werte können Konstanten, systemseitig definierte Werte, Sollwerte anderer zugeordneter Merkmale und der Sollwert des eigenen Merkmals herangezogen werden.

#### **Hinweis**

Mit dem # - Zeichen können Sie an beliebiger Stelle den Eingabewert (Vorgabewert) des Merkmals in die Formel einfliessen lassen. Mit = [Merkmal] am Ende der Formel kann ein Ergebnis zusätzlich in einem anderen Merkmal abgelegt werden, und kann so in Folgestufen kumuliert werden.

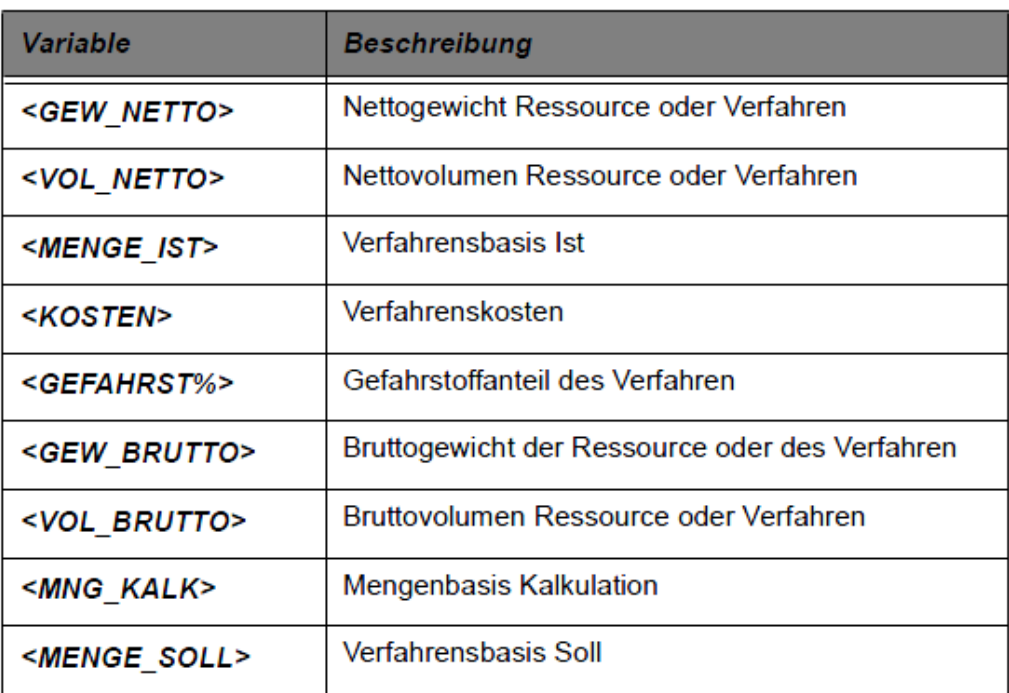

Die systemseitig definierten Werte sind:

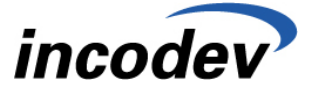

Thema: Merkmale in Blending Von: hoj

## Titel: Fertigungsorganisation **An:**  $\left| \right.$ An:

Vordefinierte Werte sind in einer Formel in "<>"-Klammern zu nennen, z.B <KOSTEN>. Sollwerte anderer Merkmale stellt man durch die Nennung des Merkmals in []-Klammern dar, z.B. [Merkmalnr.].

Beispiel für ein Formelfeld : <GEW\_BRUTTO> \* [TD05] / 100 \* 0,1

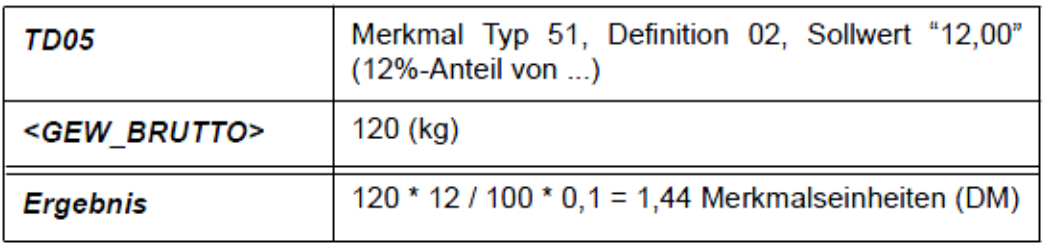

**Hinweis** 

Eine Prüfung der angelegten Formel wird beim Verlassen der Merkmalsformel oder beim Abspeichern durchgeführt. Register Historie Diese Maske zeigt Informationen zur Anlage und Änderung eines Merkmals an. Es können keine Daten erfasst werden.